## **Приложение 2**

## **Порядок установки карты инспектора**

## **Общие положения:**

- процедура контроля начинается с момента установки карты

- на карте инспектора и в тахографе фиксируются действия инспектора, выполняемые им в процессе контроля
- карта инспектора открывает память тахографа для загрузки данных
- время и дата предшествующего контроля, и идентификационные данные инспектора хранятся в памяти и печатаются на распечатке.

## **Процедура установки карты инспектора.**

1. Карта инспектора устанавливается в свободный слот тахографа, если ТС управляется экипажем и оба слота тахографа заняты, то предварительно инспектор просит второго водителя освободить второй слот тахографа для установки своей карты.

Слоты картридеров тахографа могут быть конструктивно выполнены по-разному:

- открытое исполнение, когда щель картридера не закрыта крышкой, и карта вдвигается в щель, (у моделей: DTCO 1381, SmarTach, Efas):

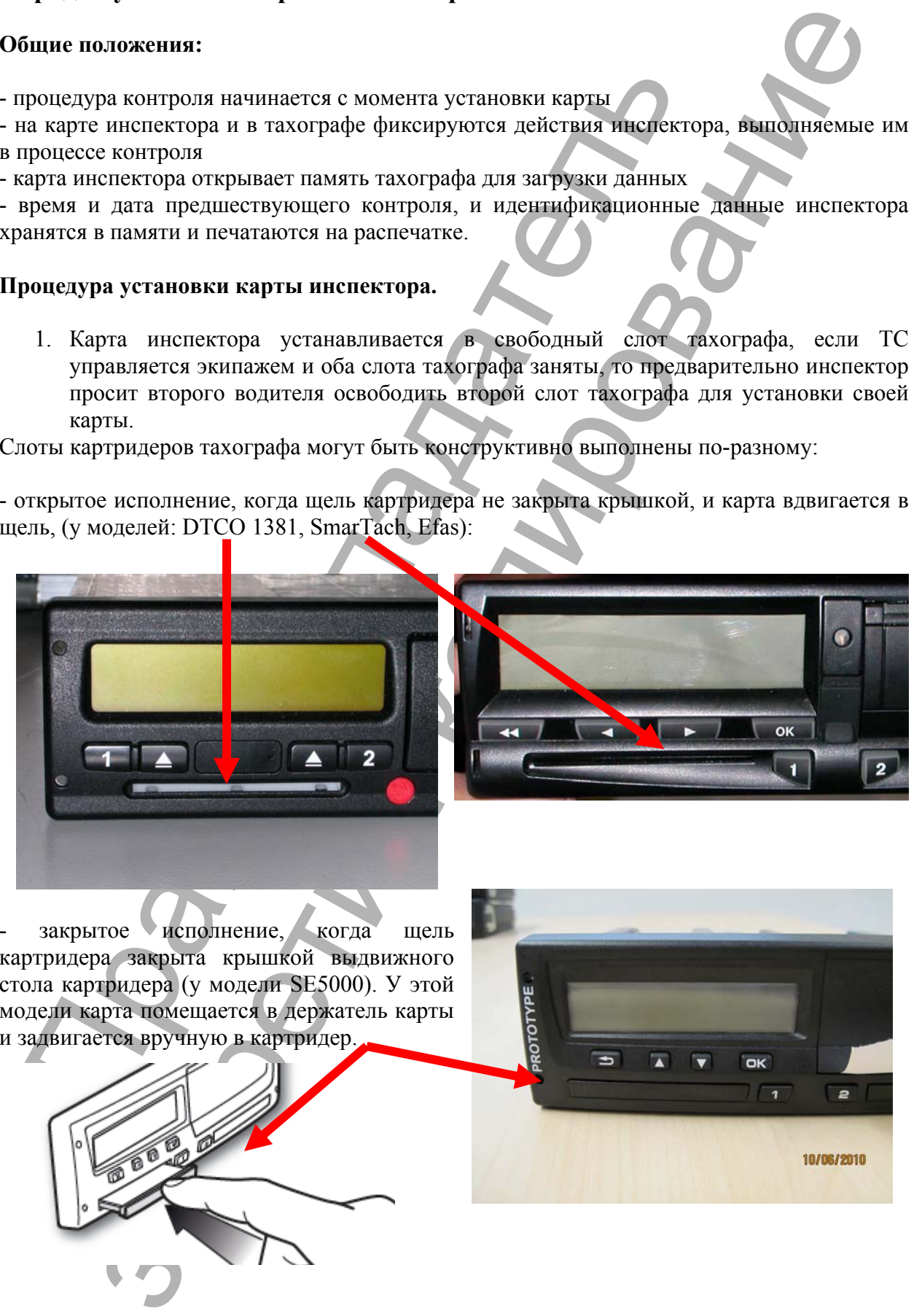

закрытое исполнение, когда щель картридера закрыта крышкой выдвижного стола картридера (у модели SE5000). У этой модели карта помещается в держатель карты и задвигается вручную в картридер.

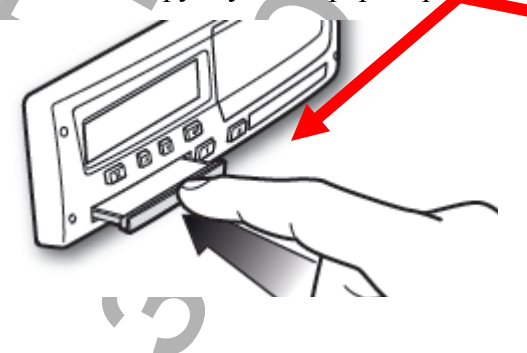

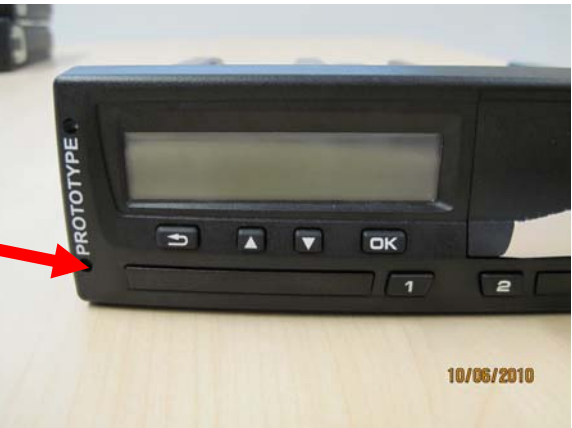

только для просмотра на сайте

ल्या

2. Карта устанавливается чипом вверх и вперед.

Правильная ориентация карты относительно инспектора: это расположение карты чипом вверх и вперед, как показано на рисунке.

До установки карты инспектора на экране тахографа будет показан текущий операционный режим.

В случае присутствия карты водителя:

– это режим управления.

На рисунке показан пример такого обозначения:

Пиктограмма:

в середине экрана обозначает режим управления

После идентификации, установленной карты инспектора, вместо пиктограммы режима управления (которая показана на экране на фотографии) появится пиктограмма режима контроля:

На примере показан экран тахографа DTCO 1381, у других моделей расположение пиктограмм операционного режима может быть иным, например не в середине экрана, а в левом или в правом углу экрана.

3. Тахограф переходит в режим контроля – память становится доступной для загрузки данных.

ера и внеред, как показано на рисунке.<br>
рустановки карты инспектора на хране тахографа у слим.<br>
для показан текунций операционный режим.<br>
для присунка карты водителя:<br>
присунке показан пример такого обозначения:<br>
инспект ат организационного предлагает пособность подаление с полонные с полонные с полонные с полонные с полонные с полонные с полонные с полонные с полонные с полонные с полонные с полонные с полонные с полонные с полонные с п После идентификации инспектора и переключении операционного режима в режим контроля память тахографа становится доступной для загрузки данных. В этом режиме можно распечатать любой из обязательных отчетов, которые могут потребоваться инспектору. Или выполнить загрузку данных за любой период времени, который доступен в тахографе.

4. Изъятие карты инспектора по завершении процедуры контроля.

После завершения режима контроля инспектор должен изъять свою карту из картридера.

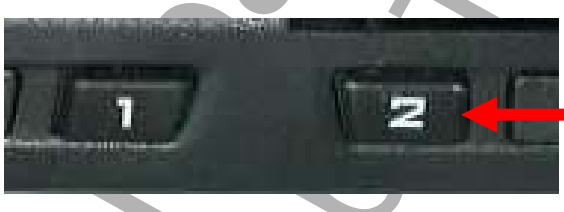

Если у тахограф нет отдельных кнопок на изъятие карты (модели: SE5000, SmarTach, Efas), то команда на изъятие карты подается кнопкой с номером соответствующим номеру картридера и с удержанием этой кнопки около 3

секунд.

Если есть отдельная кнопка, предназначенная для изъятия карты (модель DTCO 1381), то карта изымается с помощью нажатия этой кнопки без удержания.

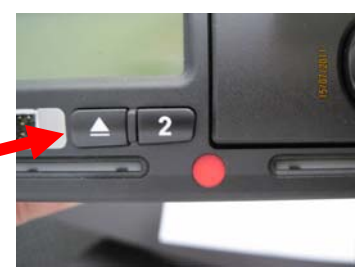